## **Wisconsin Manufacturing Personal Property Return Instructions 2019**

## **Manufacturing Classification**

## • **Applying for manufacturing classification**

- » If you are applying for manufacturing classification for property tax purposes for the first time, you must complete and submit the *Questionnaire for Potential Manufacturers* ([Form PA-780](https://www.revenue.wi.gov/DORForms/pa-780.xlsx)) to the [Wisconsin Department of Revenue \(DOR Manufacturing & Utility](https://www.revenue.wi.gov/Documents/slfdoc.pdf)  [Bureau District Office](https://www.revenue.wi.gov/Documents/slfdoc.pdf) in your area on or before March 1, 2019
- » DOR must determine whether your business qualifies as manufacturing for property tax purposes before you complete and file an M-P Form
- » For more details, visit [revenue.wi.gov](https://www.revenue.wi.gov/Pages/home.aspx) and search key word "Form PA-780"

## **Reporting Requirements**

- Use the M-P Form to report **only** personal property classified as manufacturing by DOR. Under state law [\(sec. 70.995\(12\), Wis. Stats.](http://docs.legis.wisconsin.gov/statutes/statutes/70/995/12)), you must file the M-P Form annually with DOR.
- You must complete Schedules A, P, S and Y-P. Also, if you filed a schedule last year, you must continue to file that schedule until the declared value is zero.
- New For year 2019 updated schedule Y-P. See page 15.
- You must keep a detailed asset list at your business for inspection by DOR. **Note:** If you do not provide an asset list on request, DOR may consider all assets taxable. (Also review ["Initial Return](#page-3-0)")

## **Reminders**

- **Notice regarding Wis. Act 59: 2019 MP Filling**
	- » The new machinery tools and patterns exemption, created in [sec. 70.111\(27\), Wis. Stats.,](https://docs.legis.wisconsin.gov/statutes/statutes/70/111/27) applies only to locally assessed personal property. The exemption does not apply to DOR assessed manufacturing personal property.
	- » Computerized equipment, exempt under [sec. 70.11\(39\)](https://docs.legis.wisconsin.gov/statutes/statutes/70/11/39) and [70.11\(39m\), Wis Stats.](https://docs.legis.wisconsin.gov/statutes/statutes/70/11/39m), no longer need to be reported on Schedules C or LC.
- **Due date: March 1, 2019 –** the appropriate [district office](https://www.revenue.wi.gov/Documents/slfdoc.pdf) **must receive** your M-P form or your extension request on or before March 1, 2019. If you mail your form or extension request, it must be postmarked on or before March 1, 2019.
- **Confidentiality –** under state law ([sec. 70.35\(3\), Wis. Stats.](http://docs.legis.wisconsin.gov/statutes/statutes/70/35/3)), personal property returns filed with the local assessor are confidential records of the assessor's office. This state law also applies to Manufacturing M-P Forms filed under [sec. 70.995\(12\) Wis. Stats.](https://docs.legis.wisconsin.gov/statutes/statutes/70/995/12)
- **Updates** sign up for the DOR Electronic Mailing List to receive an email newsletter on filing availability, deadlines and updates. Visit [revenue.wi.gov/Pages/HTML/lists.aspx](http://www.revenue.wi.gov/Pages/HTML/lists.aspx) and check the "Manufacturers" box.

## **Extension Requests**

State law grants one filing extension to April 1, 2019. You may file your extension request electronically, by email, first class mail or fax. DOR **must receive** your extension request on or before March 1, 2019. However, if you mail your extension request, it must be postmarked on or before March 1, 2019. DOR will deny an extension request postmarked after March 1, 2019.

## • **To file an extension request, you must:**

- » Identify each manufacturing personal property account requesting a filing extension by its full State ID number (ex: 76-13-251-P000099999) or 9-digit account number (ex: 000099999).
- » If you are filing extension requests for multiple personal property accounts, you must submit the full State ID number of all individual accounts for which you are requesting an extension
- **Extension request methods:**
	- » **Online request –** file an online electronic extension request from our website. Visit [revenue.wi.gov](https://www.revenue.wi.gov/Pages/home.aspx) and search key word "E-Filing Manufacturing Forms." Timely filed electronic extensions are immediately acknowledged on screen.
	- » **Email, fax or mail –** your extension request to the appropriate [district office](https://www.revenue.wi.gov/Documents/slfdoc.pdf). To verify delivery: you must choose an email delivery receipt confirmation (sender option), a fax transmission confirmation report, or get a certificate of mailing, from your preferred document delivery service.
- If you do not electronically file your extension request, you must send your extension request in writing to the [district office](https://www.revenue.wi.gov/Documents/slfdoc.pdf) in your area, with the heading "Attn: Extensions"

## **If you sold this property you must complete the "Sale Information" worksheet:**

- **Electronically file (e-file) –** select "Record Sale" on the account history page and answer all the questions
- **Paper file –** answer all the [Sale Questions on page 3](#page-2-0)

[Contact us](https://www.revenue.wi.gov/Pages/ContactUs/dorhelpMFG.aspx) with questions, comments or suggestions.

PA-750P\_inst (R. 1-19)

# **Department of Revenue - Manufacturing & Utility District Offices**

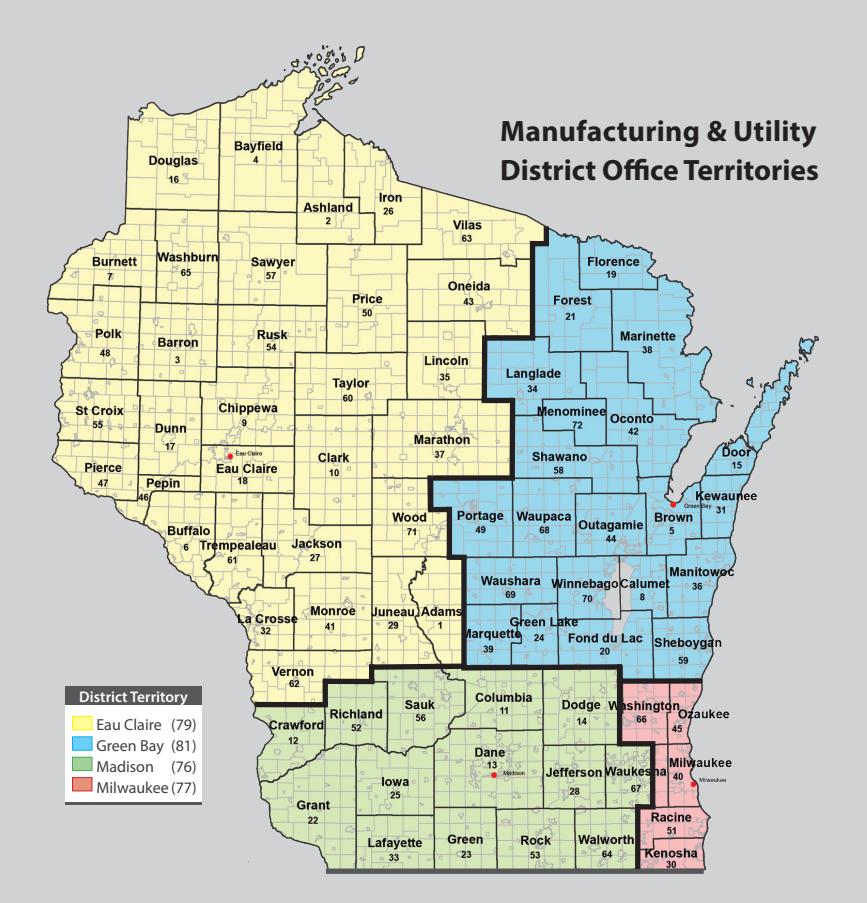

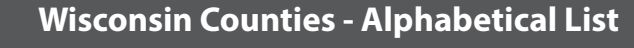

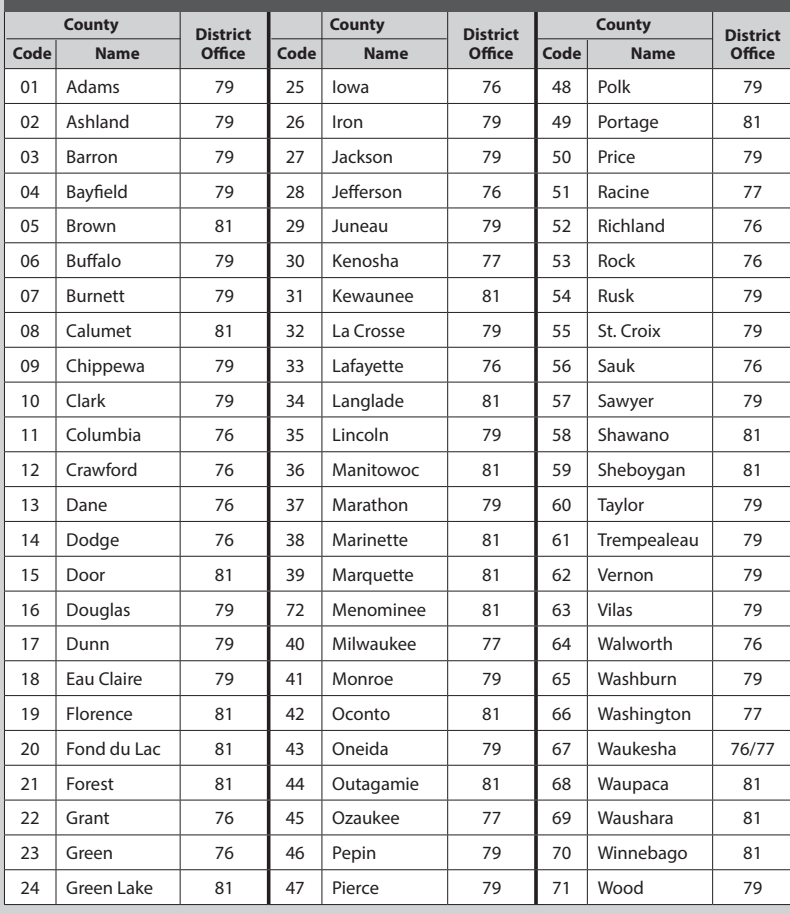

## **Manufacturing & Utility Bureau**

## **Contact Information**

## **Eau Claire District Office (79)**

610 Gibson St, Ste. 7 Eau Claire, WI 54701-2650 mfgtel79@wisconsin.gov Ph: 715-836-4925 Fax: 715-836-6690

#### **Green Bay District Office (81)**

200 N. Jefferson St, Ste. 126 Green Bay, WI 54301-5100 mfgtel81@wisconsin.gov Ph: 920-448-5191 Fax: 920-448-5210

## **Madison District Office (76**)

Mailing Address PO Box 8909 #6-301 Madison, WI 53708-8909 Street Address 2135 Rimrock Rd #6-301 Madison, WI 53713-1443 mfgtel76@wisconsin.gov Ph: 608-267-8992 Fax: 608-267-1355

## **Milwaukee District Office (77)**

State Office Building 819 N. 6th St, Rm. 530 Milwaukee, WI 53203-1610 mfgtel77@wisconsin.gov Ph: 414-227-4456 Fax: 414-227-4095

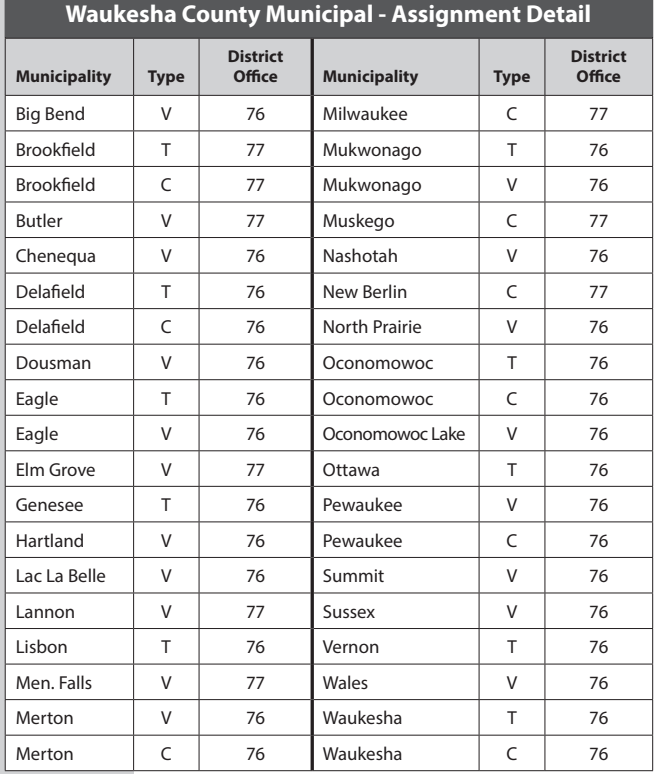

## <span id="page-2-0"></span>**Contact Information**

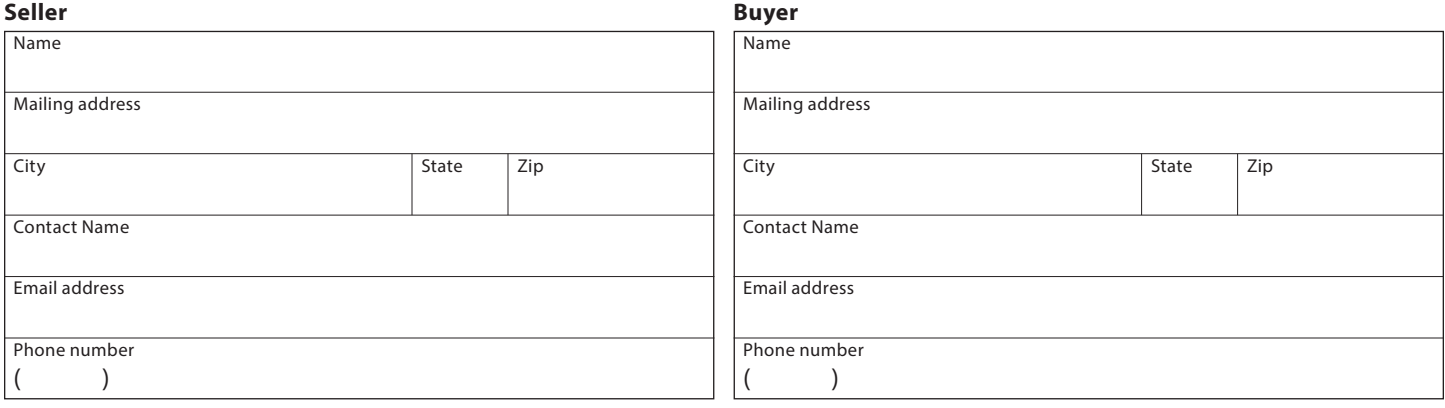

## Sale Date Sale Price \$ **Preparer** Name Mailing address City State Zip Email address Phone number  $($   $)$

## **Real Estate**

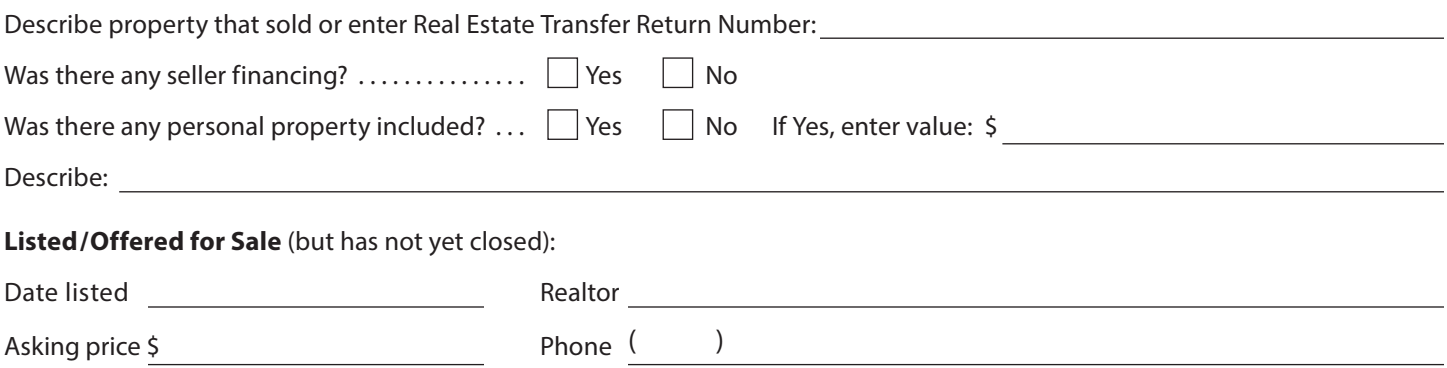

If you are paper filing, return this page to the district office in your area. See page 2 for office locations.

- <span id="page-3-0"></span>• You must include the State ID number (ex: 76-13-251-P-000099999) or 9-digit account number (ex. 000099999)
- **Initial return** if this is your first return as a manufacturer, you must submit a "Fixed Asset List" identifying each asset, its original cost, acquisition
- date, and whether you are reporting it as taxable or exempt. **Note:** If you do not provide the asset list on request, DOR may consider all assets taxable. • **Assessment date –** DOR considers the information you provide on this form when establishing the full value of your manufacturing personal
- property as of **January 1, 2019**
- **Property location**
	- » If you are reporting property located in more than one Manufacturing & Utility Bureau District Office, **you must mail a separate return to the appropriate [district office](https://www.revenue.wi.gov/Documents/slfdoc.pdf)**
	- » If you own personal property in different municipalities, in different counties within the same municipality, or in special taxation districts, you must submit a separate M-P Form for each location

## **Filing Your Return**

#### • **E-file**

- » If you sold this personal property, select "Record Sale" on the account history page and answer all the questions
- » Complete the form with any changes that took place **since** January 1, 2018
- » In the signature section on Schedule A, make sure the information you enter is accurate (name, firm/title, email, phone, fax). Before you select "Submit," you must read the bold statement and select "Yes" showing you agree.
- » Attachments when you e-file your M-P Form you must attach required documents, forms and additional information DOR requires to process your return [\(see "Attaching a file" instructions](https://www.revenue.wi.gov/Pages/FAQS/slf-manuf-attachinst.aspx))
- **Paper file**
	- » If you sold this property answer all the [Sale Questions on page 3](#page-2-0)
	- » Complete the form with any changes that took place **since** January 1, 2018
	- » Since DOR requires an original signature, we do not accept a faxed copy or other rendering of this prescribed form, including versions from prior years
	- » Mail your completed original return to the [district office](https://www.revenue.wi.gov/Documents/slfdoc.pdf) responsible for the location of your manufacturing property. To determine the correct district office, match the county where the property is located to the 2-digit district office code (see page 2).
	- » **Additional documents** when filing your completed M-P Form, you must include required documents, forms and additional information DOR requires to process your return
	- » For proof you mailed your return and additional documents, we recommend getting a certificate of mailing from your preferred document delivery service
- **DOR considers this return proerly and timely filed if:**
	- » You used the current official M-P Form to file your personal property information
	- » Completed M-P Form is received and/or postmarked by March 1, 2019
	- » You completed Schedule A, P, S, Y-P and all other appropriate schedules
	- » You included attachments/additional documents (supporting the completed schedules) with the return or sent them to the correct [district office](https://www.revenue.wi.gov/Documents/slfdoc.pdf)
- **Filing penalty** state law ([sec. 70.995\(12\)\(c\), Wis. Stats.](http://docs.legis.wisconsin.gov/statutes/statutes/70/995/12/c)), requires DOR to charge a filing penalty if this return is not filed, filed late or is not complete when filed

#### **Exemption of Waste Treatment Property**

- State law [\(sec. 70.11\(21\)\(am\), Wis. Stats.\)](http://docs.legis.wisconsin.gov/statutes/statutes/70/11/21/am), provides for the exemption of property purchased or constructed as a waste treatment facility
- You must report costs associated with items qualifying for the waste treatment exemption on Schedule Y-P, Part 1, Line 11. Do not report the personal property costs on any other schedule.
- Keep an asset list (of items reported on Schedule Y-P, Part I, Line 11) at your place of business for inspection by DOR

#### **Leased Equipment**

View the list of locally assessed leasing companies (see page 6). **Do not** report property leased from these companies on Schedule L.

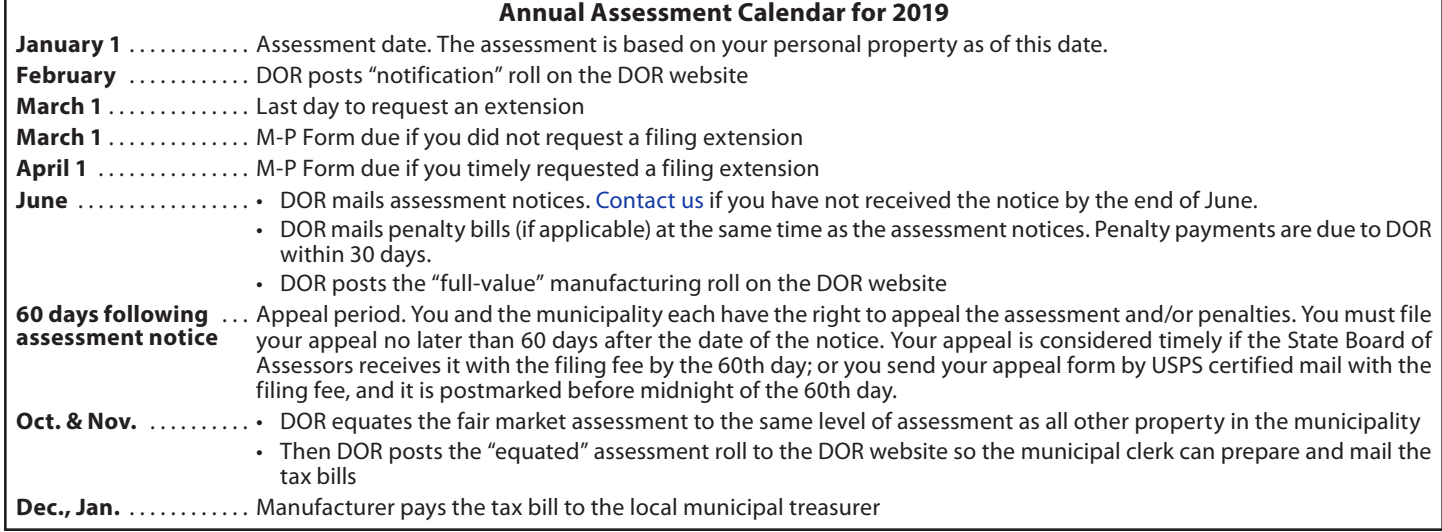

## <span id="page-4-0"></span>**Taxable Storage and Material Handling**

- All shipping and receiving equipment
- All raw material storage equipment (ex: racks, tanks), including refrigeration
- All finished product storage equipment, including refrigeration
- Equipment used for storing work-in-process more than three days
- Forklifts used in the warehouse
- Hopper-feed tanks that are freestanding from an exempt machine

## **Exempt Storage and Material Handling**

- Equipment used for storing work in process for three or less days
- Hopper-feed tanks directly affixed to an exempt machine
- Forklifts/conveyors used 95 percent for moving material to, along or from the production line
- High density sequencing systems that move, store and retrieve printed materials within the production process

## **Taxable Maintenance Equipment**

- Equipment to maintain and repair production machines, buildings or yard
- Equipment for plant housekeeping, safety or communication
- Clean-in-place equipment (CIP) not embedded in production machinery

## **Taxable Research and Development**

- Equipment for developing new products or improving existing products
- Pilot plants where the sample product is not sold to customers
- Equipment for designing specifications for products at testing labs
- Creative work (ex: work by authors, artists, ad agencies, photographers)

## **Safe Harbor**

- Federal Government's (IRS) safe harbor and de minimis safe harbor standards provide guidance for federal income tax deductions, not state personal property tax reporting
- **State law on personal property**
	- » State law on personal property taxation is not impacted by the federal standards
	- » There is no clause in the state property tax law allowing an exemption based solely on the value of the personal property
	- » Under state law, all property is presumed taxable unless the property is exempt by statute
- **• For additional detail on state laws that establish this state personal property taxation requirement, review the following statutes: Sec. [70.04](https://docs.legis.wisconsin.gov/statutes/statutes/70/04), [70.109,](https://docs.legis.wisconsin.gov/statutes/statutes/70/109) [70.34](https://docs.legis.wisconsin.gov/statutes/statutes/70/34) & [70.35\(3\)](https://docs.legis.wisconsin.gov/statutes/statutes/70/35/3), Wis. Stats.**

## **Other Exempt Equipment**

- Quality control equipment used for testing the product manufactured (not raw material)
- Power wiring
- Motors, compressors and computers that exclusively power or operate exempt machines
- Process piping
- Packaging equipment, including in-house printing of labels, instructions and manuals
- Hand tools used with exempt machines, but not for repair or maintenance
- Spare production line machines and parts
- Administrative computers [\(sec. 70.11\(39\), Wis.Stats.\)](https://docs.legis.wisconsin.gov/statutes/statutes/70/11/39), software and related processing equipment

## **Other Taxable Equipment**

- All boilers, generators and transformers
- Equipment used to check the specifications of raw material received
- Equipment added to licensed or unlicensed vehicles (ex: cranes, hoists, man-lifts, cherry pickers)

If you have questions, contact the [district office](https://www.revenue.wi.gov/Documents/slfdoc.pdf) in your area.

In general, DOR assesses personal property leased to, rented to or loaned to a Wisconsin manufacturer. However, Chapter 18 of the Wisconsin Property Assessment Manual allows the municipal assessor to assess low value items with no likelihood of qualifying as exempt M&E. Below is a list of leasing companies who lease such items to Wisconsin manufacturers. For the January 1, 2019 assessment, the municipal assessor assesses property owned by these leasing companies and leased to Wisconsin manufacturers. In addition, all assessable vending machines continue to be locally assessed.

## **Property leased from these companies should not be reported on Schedule L.**

ADP, LLC Allied Waste Services All City Communications Co. Ameritech Applied Technologies Inc. AnSer Services Arch Communications Associated Press USA, LLC Badger Mailing & Shipping Systems Inc. Best Way Disposal Brent's Mailing Equipment Co. Brook Furniture Rental Inc. Business Service Center Inc. Card Establishment Services Inc. Convergent Solutions Inc. Culligan Water Digital Paging Systems Farmer Bros. Co. Federal Express (Fed Ex) FME, LLC Francotyp – Postalia Inc. Friden Neopost Galileo International Inc. Gross Industrial Towel & Garment Services Honeywell International Inc. Superior Services Inc. Sysco Food Services

Interiorscapes Inc. Lease Finance Group, LLC Mail Finance, Inc. Mineral Spring Water, LLC Mobile Reduction Specialists Inc. Neopost USA Inc. Onyx Waste Services Inc. OSI Environmental Inc. Packerland Rent-A-Mat Inc. Pelleteri's Waste Systems The Peltz Group, LLC Pitney Bowes Inc. (Not Pitney Bowes Global Financial Services, LLC) Planteriors of Wisconsin Plant Rentals Praxair Distribution Inc. Premium Water Inc. – Chippewa Springs Ltd. Safety-Kleen Systems Inc. Security Link From Ameritech Inc. Siemens Water Solutions SkyTel Spic & Span Inc. SPOK

TELSEC Town & Country Sanitation Tyco Integrated Security, LLC Unified Merchant UNL FGN Corp. United Parcel Service (UPS) United Rentals Viking Fire Protection Waste Management (Excluding Chemical Waste Management) Worldspan

Taylor Enterprises of Wisconsin Inc.

## **Completing the M-P Form – General**

- Complete all appropriate schedules. Review the instructions for each schedule.
- Round all reported amounts to the nearest dollar
- Leave all shaded areas blank
- Paper-filers make additional copies of schedules as needed. Staple the return in the upper left corner. File only completed schedules. Do not include unused schedules.
- **Questions? –** contact the [district office](https://www.revenue.wi.gov/Documents/slfdoc.pdf) in your area

## **Schedule A – Manufacturing Personal Property Return Assessment Summary Report**

## **How to Report:**

## **Name/address**

- Complete the Address Area with the manufacturer's legal name and mailing address. **Note:** If you use a PO Box, make sure to use the correct zip+4 code.
- If the name or address changed from the prior year, check the name/address change box
- Enter the municipality and county
- Enter your State ID number (ex: 76-13-251-P000099999)
- Enter your Federal Employer Identification Number (FEIN). **Note:** This number will not appear on your printed return.
- Check type of owner (corporation, partnership, individual, other)

#### Col. 2 – Total

Enter total values from individual schedules. **Note:** If you are e-filing, the values will auto-fill.

## **Preparer/Manufacturer/Owner Information**

- You must complete preparer **and** manufacturer/owner contact information
- Print the name of the preparer and the owner or person authorized to sign for the business entity
- **Both preparer** and **owner** must sign the completed return
- You must provide your email and phone number these are required fields
- Make a copy for your records

#### **Note:**

- Paper-filers must have an **original** signature
- Only state prescribed forms accepted
- DOR does not accept faxed, emailed or unsigned forms

## **Schedule P – Physical Location**

#### **How to Report:**

## **Property Location**

- Enter each location (situs) where you have manufacturing personal property within the municipality, regardless of whether you lease or own the real estate
- If the address is a Rural Route or PO Box number, provide the section number or some other description (ex: location, fire number) to help DOR identify the personal property location
- **Local parcel number** if you own the real estate parcel, provide the local parcel number as it is listed on your real estate property tax bill
- **Note:** You must provide DOR with the property location information since some municipalities have various school or special districts included in their boundaries (this can make a difference in your tax bill)

#### **Real Estate Owner Information**

If you lease or rent this property, complete the Real Estate Owner Information section for each location.

If you are e-filing, answer the two questions regarding physical improvements on leased property:

- 1. **If leased, do you own any building on this land? –** if you select "Yes," Schedule LB Buildings on Leased Land appears. To file this schedule, review Schedule LB instructions.
- 2. **If leased, do you own improvements to the buildings? –** if you select "Yes," Schedule LI Leasehold Improvements and Building components appears. To file this schedule, review Schedule LI instructions.

## **Schedule LB – Buildings on Leased Land**

**Report:** All buildings on leased land. These buildings are typically classified as real estate, but in this case are owned by someone other than the real estate owner.

**Note:** If a new building was built (on leased land) during the prior year, you must submit a Schedule R-1 (from the M-R Form) and building(s) sketch with this M-P Form

**Exclude:** Leasehold improvements. Report on Schedule LI.

#### **How to Report:**

- Col. 1: Enter a complete description of the building
- Col. 2: Enter the year the building was built

Col. 3:

- Enter original cost of the building on leased land
- Enter total original cost of all building on leased land at the bottom of this column. This total must equal the amount entered on Schedule Y-P, Line 8, Column 5.

 $Col. 4$ 

- Enter estimated market value for the building on leased land
- Total: sum the total estimated market value for all buildings on leased land
- Enter this total on Schedule A, Line 13, Column 2

#### **Electronic Filers:**

- If there are multiple locations **within the municipality**, and you have multiple building on leased land, you need to identify which building on leased land is at each location. You may need to revise a building record by moving it to the correct location.
- To revise a building record delete the record from the incorrect location, then add it to the correct location
- Next year the building record will show the corrected location

## **Schedule LI – Leasehold Improvements and Building Components**

#### **Report:**

- All leasehold items these property items are typically classified as real estate, but in this case are owned by someone other than the real estate owner
- Building components normally assessed as real estate (ex: heating, lighting, plumbing, remodeling, office finish, land improvements) that you capitalized as personal property because of investment tax credit or other considerations

#### **Note:**

- If the leasehold improvements or building components are at a different location, you must add the additional account location to Schedule P – Physical Location
- Report buildings on leased land on Schedule LB

#### **How to Report:**

- Col. 1: Enter a complete description of each leasehold improvement/building component
- Col. 2: You must report all leasehold improvements on this schedule. DOR initially considers leasehold improvements as taxable personal property. If the leasehold is exempt personal property or is assessed as part of the real estate, check "No."
- Col. 3: Enter the year you added each leasehold improvement/building component

Col. 4:

- Enter original cost of each leasehold improvement/building component
- Enter total original costs of all leasehold improvement/building components at the bottom of this column. This total cost must equal the amount on Schedule Y-P, Line 6, Column 5.

Col. 5:

- Enter the appropriate acquisition year index factor. Use the 10-year life index factor from Schedule M or F.
- Use the factor corresponding to the year you acquired the leasehold improvement/building component

## Col. 6:

- Multiply Column 4 by Column 5. Enter this amount in Column 6. Repeat this for each entry.
- Total: sum the total indexed net taxable value of all leasehold improvements/building components
- Enter this total on Schedule A, Line 9, Column 2

## **Electronic Filers:**

- If there are multiple locations **within the municipality**, you may need to correct a leasehold improvement entry by moving it to the correct location
- To correct a leasehold improvement entry delete the record from the incorrect location, then add it to the correct location
- Next year the leasehold improvement will show the corrected location

## **Schedule B – Boats and Watercraft**

**Report:** All boats and watercraft subject to general property tax with all accessories and capitalized repairs

**Include:** All fully depreciated boats still on hand

## **Exemptions:**

Under state law ([sec. 70.111\(3\), Wis. Stats.\)](http://docs.legis.wisconsin.gov/statutes/statutes/70/111/3), these items are exempt from property tax:

- **•** Watercraft employed regularly in interstate traffic **•** Charter sailboats
- 
- 
- **•** Commercial fishing boats **•** Pleasure watercraft used for recreational purposes
- **•** Charter sport fishing boats **•** Watercraft laid up for repairs

## **How to Report:**

- Col. 1: Enter a complete description of the boats/watercraft
- Col. 2: Enter the year you acquired the boats/watercraft

Col. 3:

- Enter original cost of the boats/watercraft
- Enter the total original costs of all boats/watercraft at the bottom of this column. This total cost must equal Schedule Y-P, Line 1, Column 5.

Col. 4: Select Taxable or Exempt

Col. 5:

- Enter the 20-year index factor from Schedule N, Column 5
- On the 20-year life table, use the factor corresponding to the year you acquired the boat/watercraft

Col. 6:

- For **taxable** boats/watercraft, multiply Column 3 by Column 5. Enter this amount in Column 6. Repeat this for each entry.
- Calculate and enter the total indexed net taxable value of all boats/watercraft at the bottom of this column
- Enter this total on Schedule A, Line 1, Column 2

## **Schedule M – Machinery, Tools, Patterns and Shop Equipment**

**Report:** Machinery, tools, patterns, shop equipment, storage racks, transportation equipment, forklifts, end loaders, yard cranes, custom or production software and all similar items

## **Include:**

- All fully depreciated items still on site
- **PIP (Projects in progress) costs –** costs accumulated over multiple years until the project is complete. When the project is complete, the value is deleted from PIP and added to the most recent acquisition year.
- Custom or production software used to operate production equipment exempt under [sec. 70.11\(27\), Wis. Stats.](https://docs.legis.wisconsin.gov/statutes/statutes/70/11/27)

## **Exclude:**

- Over-the-road vehicles. Report on Schedule Y-P (Line 10).
	- » Maintain an over-the-road vehicle asset list that is available for inspection by DOR
- Waste Treatment items. Report on Schedule Y-P (Line 11).
- » Maintain a waste treatment items asset list that is available for inspection by DOR
- All boilers are assessed as personal property. Report on Schedule N.

**Review –** [Machinery and Equipment \(M&E\) Taxable / Exempt Reference List](#page-4-0). This list provides more detailed descriptions of taxable and exempt machinery, tools and equipment. If you have questions on taxable or exempt assets, contact the [district office](https://www.revenue.wi.gov/Documents/slfdoc.pdf) in your area.

#### **How to Report:**

Col. 2: Enter total original cost as of January 1, 2018 on each Acquisition Year (Col. 1). This amount is last year's end of year balance from Schedule M, Column 4.

Col. 3a:

- Enter the total original cost of additions during calendar year 2018 (new purchases or previously purchased and transferred from another location) on the Acquisition Year line corresponding with the calendar year you acquired the item. Total Column 3a at the bottom. This value must equal Schedule Y-P, Line 2, Column 3.
- For PIP and 2018 you must provide an explanation for additions greater than \$50,000
- For years 2017 and prior you must provide an explanation for additions greater than \$10,000 **and** over 25 percent

Col. 3b:

- Enter deletions that occurred in 2018 on the Acquisition Year line corresponding with the calendar year you acquired the item. Total Column 3b at the bottom. This value must equal Schedule Y-P, Line 2, Column 4.
- You must provide an explanation for deletions greater than \$10,000 **and** over 25 percent

Col. 4:

- Enter sum of Columns 2, 3a and 3b. This total must equal Schedule Y-P, Line 2, Column 5.
- This total must also agree with a detailed asset list kept at your business and available for inspection by DOR. **Note:** If you do not provide an asset list on request, DOR may consider all assets taxable.
- Col. 5: Enter total original costs of all exempt M&E (M&E used strictly in the production process). Calculate and enter total cost at bottom of column.
- Col. 6: Subtract Column 5 from Column 4. This amount is the total original cost of taxable equipment. Calculate and enter total cost at bottom of column.
- Col. 7: 10-year index factors (composite useful life factors) are already entered in this column

Col. 8:

- Multiply Column 6 by Column 7. Enter this amount in Column 8. Repeat this for each entry.
- Calculate and enter the total indexed net taxable value at the bottom of this column
- Enter this total on Schedule A, Line 2, Column 2

## **Schedule N – Boilers Assessed as Personal Property**

**Report:** All boilers assessed as personal property that primarily (more than 50 percent) serve manufacturing processes as personal property. **Note:** All process boilers are taxable personal property.

#### **Include:**

- All fully depreciated boilers still on site
- **PIP (Projects in progress) costs –** costs accumulated over multiple years until the project is complete. When the project is complete, the value is deleted from the PIP and added to most recent acquisition year.

#### **Exclude:**

- Boilers assessed with real estate (used primarily for building heat)
- Leased boilers. Report on Schedule L using a 20-year life factor.
- Boilers qualifying as waste treatment equipment under state law ([sec. 70.11\(21\)\(ab\)3.b., Wis. Stats.](https://docs.legis.wisconsin.gov/statutes/statutes/70/11/21/ab/3/b)). Report on Schedule Y-P, Part 1, Line 11.

## **How to Report:**

Col. 2: Enter total original cost as of January 1, 2018 on each Acquisition Year (Col. 1). This amount is last year's end of year balance from Schedule N, Column 4.

Col. 3a:

- Enter the total original cost of additions during calendar year 2018 (new purchases or previously purchased and transferred from another location) on the Acquisition Year line corresponding with the calendar year you acquired the item. Total Column 3a at the bottom. This value must equal Schedule Y-P, Line 3, Column 3.
- For PIP and 2018 you must provide an explanation for additions greater than \$50,000
- For years 2017 and prior you must provide an explanation for additions greater than \$10,000 **and** over 25 percent

Col. 3b:

- Enter deletions that occurred in 2018 on the Acquisition Year line corresponding with the calendar year you acquired the item. Total Column 3b at the bottom. This value must equal Schedule Y-P, Line 3, Column 4.
- You must provide an explanation for deletions greater than \$10,000 **and** over 25 percent

## Col. 4:

- Enter sum of Columns 2, 3a and 3b. This total must equal Schedule Y-P, Line 3, Column 5.
- This total must also agree with a detailed asset list kept at your business and available for inspection by DOR. **Note:** If you do not provide an asset list on request, DOR may consider all assets taxable.

Col. 5: 20-year index factors (composite useful life factors) are already entered in this column

 $Col. 6:$ 

- Multiply Column 4 by Column 5. Enter this amount in Column 6. Repeat this for each entry.
- Calculate and enter the total indexed net taxable value at the bottom of this column
- Enter this total on Schedule A, Line 3, Column 2

## **Schedule D – Copiers, Telephone Systems and Equipment**

#### **Report:**

- Copiers, multi-function devices (MFDs), fax machines used as copiers, telephone systems and equipment
- **Note:** State law,[\(sec. 70.11\(39\)](https://docs.legis.wisconsin.gov/statutes/statutes/70/11/39) and [70.11\(39m\), Wis. Stats.](https://docs.legis.wisconsin.gov/statutes/statutes/70/11/39m)) and [sec. 76.80\(3\), Wis. Stats.\)](http://docs.legis.wisconsin.gov/statutes/statutes/76/IV/80/3), do not apply to: Copiers, Fax machines used as copiers, equipment with embedded computerized components or telephone systems, including equipment used to provide telecommunications services

## **Include:**

- All fully depreciated items still on site
- **PIP (Projects in progress) costs** costs accumulated over multiple years until the project is complete. When the project is complete, the value is deleted from PIP and added to the most recent acquisition year.

## **Exclude:**

- Office furniture, fixtures and office equipment (ex: computer work stations (desks), file cabinets). Report on Schedule F.
- Computerized equipment, exempt under sec. 70.11(39) and 70.11(39m), Wis. Stats. Report on Schedule Y-P, Line 9.

## **How to Report:**

Col. 2: Enter total original cost as of January 1, 2018 on each Acquisition Year (Col. 1). This amount is last year's end of year balance from Schedule D, Column 4.

Col. 3a:

- Enter the total original cost of additions during calendar year 2018 (new purchases or previously purchased and transferred from another location) on the Acquisition Year line corresponding with the calendar year you acquired the item. Total Column 3a at the bottom. This value must equal Schedule Y-P, Line 4, Column 3.
- For PIP and 2018 you must provide an explanation for additions greater than \$50,000
- For years 2017 and prior you must provide an explanation for additions greater than \$10,000 **and** over 25 percent

Col. 3b:

- Enter deletions that occurred in 2018 on the Acquisition Year line corresponding with the calendar year you acquired the item. Total Column 3b at the bottom. This value must equal Schedule Y-P, Line 4, Column 4.
- You must provide an explanation for deletions greater than \$10,000 **and** over 25 percent

Col. 4:

- Enter sum of Columns 2, 3a and 3b. This total must equal Schedule Y-P, Line 4, Column 5.
- This total must also agree with a detailed asset list kept at your business and available for inspection by DOR. **Note:** If you do not provide an asset list on request, DOR may consider all assets taxable.
- Col. 5: Enter total original cost of all **exempt** copiers (copiers used in the production process). Exempt copiers include:
	- » Copiers at a commercial printer used exclusively by employees to print customer copies
	- » Copiers at non-printers used exclusively to print labels and/or instructions sold with the product
- Col. 6: Subtract Column 5 from Column 4. Enter this amount in Column 6. This amount is the total original cost of taxable equipment. Taxable equipment includes:
	- » Walk-up copy machines at a printing establishment used by the public
	- » All copiers used in printing material for internal use (ex: administrative services, invoices, and advertising brochures not sold)
	- » All telephone systems (communications equipment)
	- » All fax machines used primarily as copiers
- Col. 7: 6-year index factors (composite useful life factors) are already entered in this column

Col. 8:

- Multiply Column 6 by Column 7. Enter this amount in Column 8. Repeat this for each entry.
- Calculate and enter the total indexed taxable value at the bottom of this column
- Enter this total on Schedule A, Line 5, Column 2

## **Schedule F – Furniture, Fixtures and Office Equipment**

**Report:** All furniture, fixtures and office equipment

## **Include:**

- All fully depreciated items still on site
- **PIP (Projects in progress) costs** costs accumulated over multiple years until the project is complete. When the project is complete, the value is deleted from PIP and added to the most recent acquisition year.

## **Exclude:**

- Multi-function devices, photocopiers, fax machines and telephon systems. Report on the Schedules D or L.
- Works of art. Report on Schedule O.
- Computerized equipment, exempt under sec. 70.11(39) and 70.11(39m), Wis. Stats. Report on Schedule Y-P, Line 9.

## **How to Report:**

Col. 2: Enter total original cost as of January 1, 2018 on each Acquisition Year (Col. 1). This amount is last year's end of year balance from Schedule F, Column 4.

### Col. 3a:

- Enter the total original cost of additions during calendar year 2018 (new purchases or previously purchased and transferred from another location) on the Acquisition Year line corresponding with the calendar year you acquired the item. Total Column 3a at the bottom. This value must equal Schedule Y-P, Line 5, Column 3.
- For PIP and 2018 you must provide an explanation for additions greater than \$50,000
- For years 2017 and prior you must provide an explanation for additions greater than \$10,000 **and** over 25 percent

#### Col. 3b:

- Enter deletions that occurred in 2018 on the Acquisition Year line corresponding with the calendar year you acquired the item. Total Column 3b at the bottom. This value must equal Schedule Y-P, Line 5, Column 4.
- You must provide an explanation for deletions greater than \$10,000 **and** over 25 percent

Col. 4:

- Enter sum of Columns 2, 3a and 3b. This total must equal Schedule Y-P, Line 5, Column 5.
- This total must also agree with a detailed asset list kept at your business and available for inspection by DOR. **Note:** If you do not provide an asset list on request, DOR may consider all assets taxable.
- Col. 5: 10-year index factors (composite useful life factors) are already entered in this column

Col. 6:

**Report:** All taxable items expensed (not capitalized). Include taxable assets physically located on the property that were not reported on another schedule. **Note:** These assets may last longer than one year.

• Enter this total on Schedule A, Line 6, Column 2

## **Part 1 – Supplies**

**Report:** Non-production supplies

## **Include supplies used in:**

- **•** Administrative functions **•** Transportation Sales
	-
- Motor vehicle fuel **• •** Research and development Heating fuel
- 

• Multiply Column 4 by Column 5. Enter this amount in Column 6. Repeat this for each entry.

• Calculate and enter the total indexed taxable value at the bottom of this column

**Schedule S – Taxable Supplies and Expensed Assets**

- 
- 

- 
- **•** Housekeeping **•** Garage supplies **•** Building maintenance
- **Exclude:** Factory supplies that render services to production, though not incorporated in the final product, including:
- Grease, oil and fuel for production machines
- Coke inventory
- Molding sand inventory
- Electroplating solution inventory

## **How to Report:**

Choose your method of value determination below:

- **Physical inventory –** identify items on hand as of January 1, 2019 and report their costs
- **Percentage of annual expenses –** apply 1/12 (8.3 percent) to the total cost of supplies from the previous year, estimating supplies on hand January 1, 2019
- **Estimated value –** use this if there is no physical inventory or records documenting a value
- If you do not have non-production (taxable) supplies, check "No supplies"

## **Part 2 – Expensed Taxable Assets**

## **Report:** All taxable expensed assets

## **Include:**

- All taxable items at this location on January 1, 2019 that you expensed (if not capitalized or reported on another schedule)
- Maintain an "expensed" asset list that is available for inspection by DOR

## **How to Report:**

- Col. 1: Select the basis for estimated market value
	- » **Physical inventory –** identify items on hand as of January 1, 2019
	- » **Estimated value –** use this if there is no physical inventory or records documenting a value
	- » If you do not have non-production (taxable) expensed assets, check "No expensed assets"
- Col. 2: Enter the original cost
- Col. 3: Enter your value of expensed taxable items

## **Total value of non-production (taxable) supplies and expensed items:**

- Enter sum of the declared value from Part 1 and Part 2
- Enter this total on Schedule A, Line 10, Column 2

## **Schedule O – Other Property Not on Previous Schedules**

**Report:** All owned property not previously reported on other schedules

**Include:** All fully depreciated items (if not capitalized or reported on another schedule)

#### **Examples:**

- 4-year life pallets
- 10-year life signs, unlicensed trailers, beer kegs, returnable containers
- 20-year life tanks, silos, rail cars, mobile homes

#### **How to Report:**

- Col. 1: Enter a complete, detailed description of the property
- Col. 2: Select the asset life (see examples above)
- Col. 3: Select Taxable or Exempt
- Col. 4: Enter the year you acquired the property

#### Col. 5:

- Enter original cost of the property
- Enter total original cost of all property at the bottom of this column. This total cost must equal Schedule Y-P, Line 7, Column 5.

#### Col. 6:

- [4-yr index factor](https://www.revenue.wi.gov/SLFReportsassessor/ccfact.pdf)
- 10-yr index factor from Schedule F
- 20-yr index factor from Schedule N

## Col. 7:

- Multiply Column 5 by Column 6. Enter this amount in Column 7. Repeat this for each entry.
- Calculate and enter the total indexed net taxable value of all other property at the bottom of this column
- Enter this total on Schedule A, Line 11, Column 2

## **Schedule L – Leased (and Rented or Loaned) Items**

**Report:** All leased (and rented or loaned) items that are on your premises as of January 1, 2019. **Note:** You must report all non-owned equipment on the premises regardless who pays the tax.

## **Include:**

- Capitalized leases
- Copiers and multi-function devices (MFDs) used as copiers

#### **Exclude:**

- Any leased (and rented or loaned) items removed from your premises before January 1, 2019
- Leased over-the-road vehicles
- Leased computers, software and fax machines (not used as a copiers)
- Leased buildings

## **How to Report:**

## Col. 1:

- Enter requested owner/lessor information
- If multiple leases have the same owner/lessor information, enter "Same as above" in the appropriate owner/lessor sections

 $C_0$ |  $2$ .

- Enter requested equipment information (property type, description, brand name, model no., total quantity, serial no.)
- It is best to enter equipment assets under separate leases. However, you can combine leases if the "Equipment Information" (Col. 2) and the "Lease or Asset Information" (Col. 3) are identical for each individual asset.
	- » **Example:** If you have three forklifts with the same brand name, model number, lease inception date and term, and the same gross annual rent or original selling price, you can enter "3" in "Total quantity" field

- 14 - PA-750P\_inst (R. 1-19) Wisconsin Department of Revenue **Note: "**Serial no." field – if you enter a number greater than "1" in the "Total quantity" field, you do not need to enter a serial number

- Col. 3: Enter requested lease or asset information (lease no., start date, term (years), total gross annual rent)
- Col. 4: If known, enter total original selling price and acquisition year or total current selling price used for "Total quantity" in Column 2. If the "Total quantity" in Column 2 is greater than 1, multiply the total quantity by the original or current selling price and enter that amount in this column under "Total original selling price or "Total current selling price used." **Note:** These amounts are important for valuation purposes.

Col. 5:

- If the property is capitalized (included on Schedules M, N, D or F), select the schedule where it is capitalized.
- If the property is exempt machinery and equipment (M&E), check "Yes."
- Col. 6: If the asset was not capitalized and is not exempt (in Column 5), you must estimate the current market value

**Estimated market value –** is based on the "Method of Valuation" (original selling price, current selling price, gross annual rent)

Valuation methods:

- 1. **Original selling price** below are the life factor examples used to calculate current value:
	- » **Machinery and equipment** 10-year life factors **(**see Schedule M, Column 7)
	- » **Boilers and tanks** 20-year life factors (see Schedule N, Column 5)
	- » **Copiers** 6-year life factors (see Schedule D, Column 7)
	- » **Furniture and fixtures** 10-year life factors (see Schedule F, Column 5)

Example: If you lease a forklift starting in 2018, take the original selling price and multiply it by .925 (10-year life factor from Schedule M) to get the Estimated Market Value

- 2. **Current selling price** current selling price equals the Estimated Market Value
- 3. **Gross annual rent** gross annual rent multiplied by 3 equals the Estimated Market Value

#### **Note:**

- If you are e-filing, the "Estimated Market Value" is calculated after you select the Method of valuation and based on information entered in each prior field
- If you are paper-filing, select your method of valuation original selling price, current selling price or gross annual rent

## **Total of All Pages:**

- Enter **total** estimated market value. If you complete more than one page of leases, calculate total of all pages
- Enter this total on Schedule A, Line 7, Column 2

**Note:** DOR will cross-check this schedule with reports filed by lessors (M-L Forms).

## **Schedule Y-P – Summary of Accounting Records**

## **Part 1 – Total Personal Property Original Costs from Your Accounting Records**

## **New for 2019 – Part 1**

- Lines 1-8 will auto-fill from prior year returns and individual schedules
- Only Lines 9, 10 and 11 require entry

#### **Complete Part 1, Lines 9, 10 and 11**

Total personal property original costs from your accounting records for computers, vehicles and waste treatment.

**Line 9: Computers –** there is no separate schedule for computers

- **Report on Part 1, Line 9 –** total original costs of all single-function fax machines (not used as copiers), computers, software and related electronic data processing equipment (mainframes, personal computers, servers, terminals, monitors, disk and tape drives and printers). Exclude from this total: copiers, telephone systems and multi-function devices (MFDs). MFDs are devices that print, scan and copy). Report copiers, telephone systems and MFDs on Schedule D.
- **Note:** Keep an asset list for your computer equipment at your place of business for inspection by DOR. Include the asset's acquisition date and original cost.
- **Report on Part 1, Line 10 –** total original costs of all **licensed** motor vehicles designed for over-the-road use (ex: automobile, motor bicycle, motor bus, motorcycle, motor truck, moped, road tractor, snowmobile, truck tractor, truck trailer, or semitrailer used in connection). Exclude from this total after-market attachments to vehicles like plows, cherry-pickers, cranes, hoists and man-lifts.
- **Note:** Keep an asset list for your licensed motor vehicles at your place of business for inspection by DOR. Include the asset's acquisition date and original cost.

**Line 11: Waste Treatment –** there is no separate schedule for waste treatment assets

- **Report on Part 1, Line 11** total original cost of all waste treatment assets exempt under state law ([sec. 70.11\(21\)\(am\), Wis. Stats.](https://docs.legis.wisconsin.gov/statutes/statutes/70/11/21/am))
- **Note:** Keep an asset list for your waste treatment equipment at your place of business for inspection by DOR. Include the asset's acquisition date and original cost.

## **Property Type:**

## **Part 1 – How to Report – Lines 9, 10 and 11**

Col. 2: Will populate with the total cost reported in the 2018 M-P as of January 1, 2018, for rows 9 – 11 (if applicable). Refer to last year's Schedule Y-P, Column 5.

**New for 2019 –** due to 2017 Act 59, for 2018, DOR did not require manufacturers to complete Schedules C (Computers) and LC (Leased Computers). For 2019, manufacturers must report total cost of computers on Schedule Y-P, Line 9. If you did not report computer costs in 2018, use Columns 3 and/or 4 to adjust aggregate reported computer costs to obtain an accurate end of year balance (January 1, 2019).

- Col. 3: Enter additions that occurred in 2018
- Col. 4: Enter deletions that occurred in 2018
- Col. 5: Calculated for electronic filers the net amount of Column 2, plus additions reported in Column 3, less deletions reported in Column 4
- Col. 2-5, Line 12: Calculated for electronic filers total costs reported for Columns 2-5 for Lines 1-11

## **Part 2 – Classify Items as Real Estate or Personal Property**

- To help prevent double assessments, identify how you reported each listed asset (as real estate or personal property)
- Check the appropriate box for each item

## **Submitting Your Return Electronically**

- **Check for errors** click "Check for errors" to view errors. Double click the error messages to view the field(s) that needs correcting. You must correct all errors to submit your return.
- **Declaration Statement –** to submit your return, you must read the statement and check "Yes"
- **Submit Return –** after you reviewed your return for accuracy and agreed with the statement by checking "Yes," select "Submit Return"
- **If your return has no errors** you will receive a confirmation message that DOR received your return
- **If your return has errors –** messages will appear in the "Error Messages" box. Double click the error messages to view the field that needs correcting. You must correct all errors to submit your return.